## Citation Alert WoS

## Set up a citation alert in Web of Science

1. Go to the [Web of Science website](https://wok.mimas.ac.uk/) and click to gain access:

## Click here to access **Web of Science**

2. Conduct a search for your publication. Click on the title of publication in the search results to view full publication record.

 $\widehat{\mathbb{H}\mathbb{H}}$ 

3. To the right of the screen, click on the option **Create Citation Alert**.

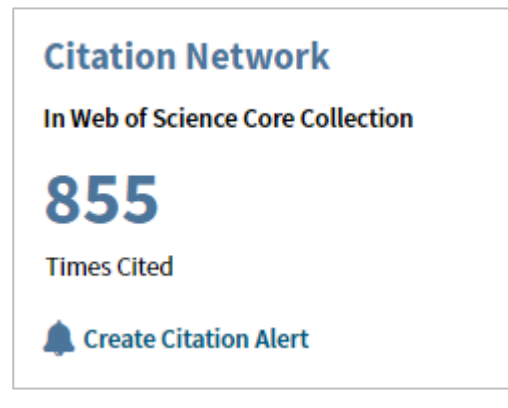

4. If you do not have a Web of Science account, click on **Register**. Otherwise, enter your username and password. Then click on **Save** in the **Create Citation Alert** pop-up box.

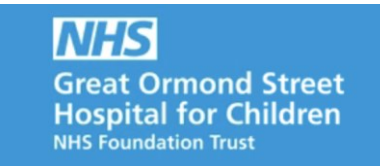

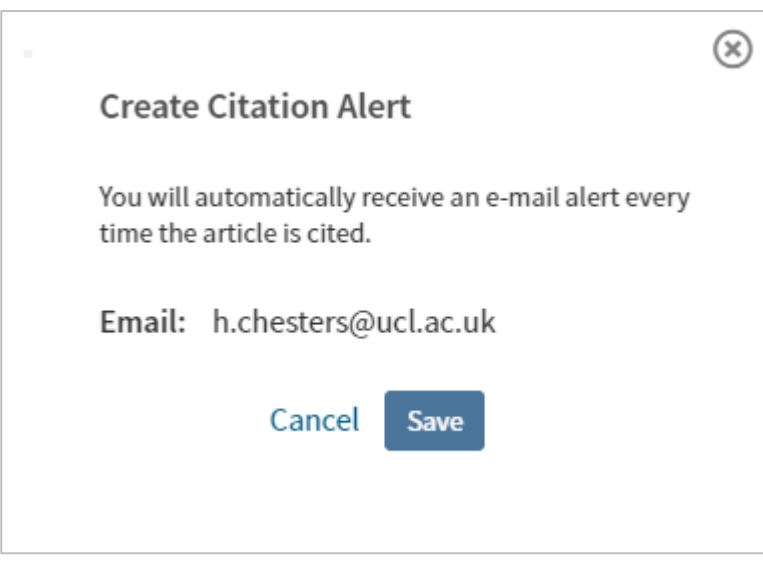

## Further Information

For further information or support in using Citation Alert WOS, please contact the Library by e-mail: [ich.library@ucl.ac.uk](mailto:ich.library@ucl.ac.uk)**.**

*Last update: September 2019*

[ich.library@ucl.ac.uk](mailto:ich.library@ucl.ac.uk) [www.ucl.ac.uk/child-health/support-services/library](http://www.ucl.ac.uk/child-health/support-services/library)